## Windows XP على دهاز يعمل بنظام Windows7

D أولا ثبت Windows7 على بارتشن C وبعد الانتهاء من التثبيت نثبتWindows Xp على بارتشن بعد تثبيت Xp ستلاحظ اختفاء Windows7ويتم الإقلاع مباشرة منXD .

اتبع الخطوات ألتاليه بالترتيب فهي بسيطة جدا إن *ش*اء الله :

- ١) ضع DVD الخاص Windows 7 ثم أعد التشغيل.
- Press any Key To Boot From DVD
- Enter  Repair Your Computer
	- ٤) إختار Startup Repair ومعناها بدأ الإصلاح للنظام ثم الانتهاء .
		- ه) ألان سوف يقلـع الجهاز من ويندوز ٧ وسوف يختفي الاكس بي .

**لا نُقلِّفَ أخرى : سوف ناتي ألان للخطوة الاخيره والهامة لكي يظهر النظامين معا ولك حرية الاختيار** بينهم وذلك من خلال تحميل هذا البرنامج الصغير والمجاني EasyBCD من إحدى الروابط التالية :  **http:/ / neosmart.net/ downloads/ software/ EasyBCD/ EasyBCD% 201.7.2.exe** http://www.mediafire.com/?tohvyjyeyem

بعد تحميل البر نامج وتثبيته على الجهاز قم بفتحه واتبع الخطوات كما موضح بالصورة التالية:

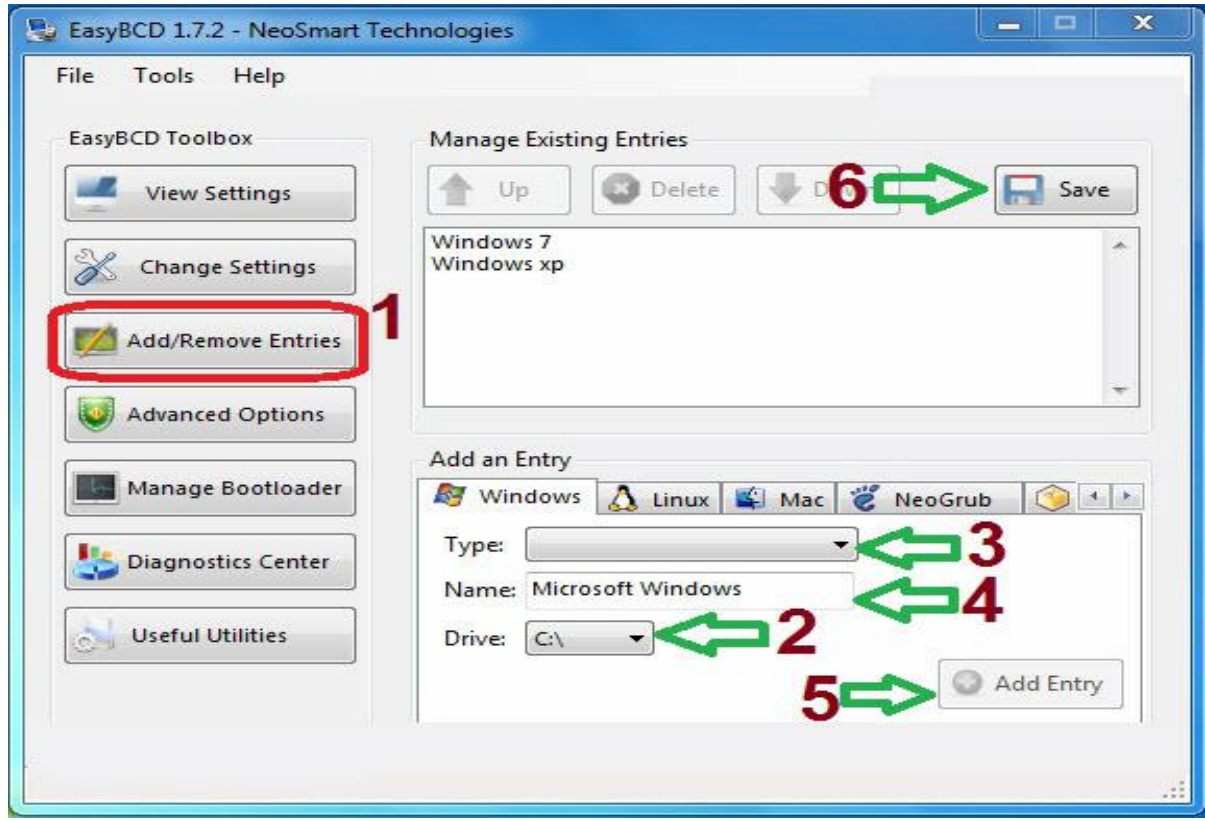

يتبع في الصفحة التالية...

- ١) اضغط علي Add\Remove entries
- ٢) اختار القرص الذي تم تثبيت XD عليه.
- ٣) حدد نوع النظام Windows NT/XP الذي حملناه مع نظام Windows7 .
	- ٤) اكتب اسم النظام كما تحب أن تراه على سبيل المثال Windows XP .
- ه) اضغط (Add Entry) وستلاحظ إضافة النظام كما كتبته قد ظهر فوق في المربع الأبيض . Windows7 . Windows7
	- ٦) اضغط Save لحفظ ألعمليه
	- <mark>اغلَّف البرناهي</mark> : واعد تشغيل الجهاز *ستلاحظ أن شاشة ا*لبوت قد تغيرت حيث بتخيرك بين النظامين . Enter أن النظام الذي تريد بالضغط على زر السهم ثم

مبروک علیک۲×۱

إعراد / ياسين الحميري

 $($  ..  $47V - V11720970)$ : Emial:yasin\_alhemiry@yahoo.com yasin\_alhemiry@Hotmial.com

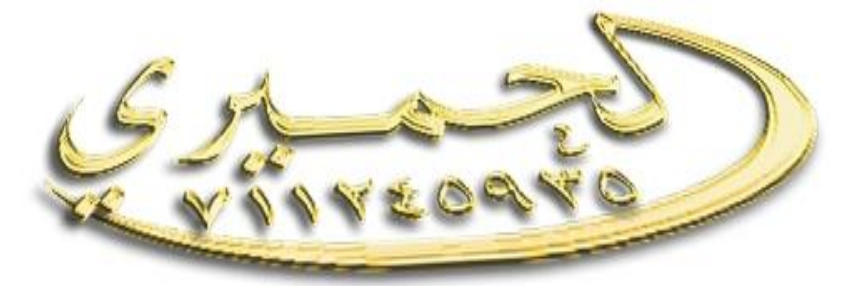